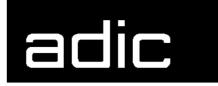

AML Management Unit 3.10c

**Release Notes** 

Copyright © 1999 ADIC/GRAU Storage Systems GmbH & Co.KG All rights reserved.

No part of this work may be reproduced or transmitted in any form or by any means, electronic or mechanical, including photocopying and recording, or by any information storage or retrieval system, except as may be expressly permitted by ADIC/GRAU Storage Systems.

ADIC/GRAU Storage Systems reserves the right to make corrections, updates, revisions or changes to the information contained herein.

DAS is a registered trademark of ADIC/GRAU Storage Systems GmbH Scalar 1000 is a registered trademark of ADIC. Other trademarks are property of their respective owners.

Document number: DOC E00 022-C First published: 24 May 2000

ADIC/GRAU Storage Systems GmbH&Co.KG • Eschenstrasse 3 • D-89558 Boehmenkirch

# Version 3.10 AMU Release Notes

| 1.1 | For Your Safety           | 1 |
|-----|---------------------------|---|
| 1.2 | Requirements              | 2 |
| 1.3 | System Hard- and Software | 3 |
| 1.4 | Updates                   | 3 |

## 2 AMU Installation Program

| 2.1 | Installation   | ł |
|-----|----------------|---|
| 2.2 | Deinstallation | 3 |

- 3 Changes in AMU 3.10C
- 4 Changes in Version 3.10B
- 5 Changes in Version 3.10a

## 6 Changes in Version 3.10

| 6.1 | Drive Control Interface | 14 |
|-----|-------------------------|----|
| 6.2 | Backup Deamon           | 14 |
| 6.3 | Configuration           | 14 |
| 6.4 | File Transfer           | 15 |

# Detailed AMU process changes

| 7.1 | ARC           | 16 |
|-----|---------------|----|
| 7.2 | ART, LOG, TRC | 16 |
| 7.3 | BUD           | 16 |

7

| 7.4  | CON 16     |
|------|------------|
| 7.5  | CLM 16     |
| 7.6  | DIM 16     |
| 7.7  | НОС 16     |
| 7.8  | KRN-L 16   |
| 7.9  | KRN-P 16   |
| 7.10 | RFM 17     |
| 7.11 | RTE 17     |
| 7.12 | PMMAINT 17 |
| 7.13 | CFG 17     |

# **Addressed Tickets**

| 8.1 | AMU 3.10C 18 | )      |
|-----|--------------|--------|
| 8.2 | AMU 3.10B 18 | )<br>) |
| 8.3 | AMU 3.10a 20 | )      |
| 8.4 | AMU 3.10 20  | )      |

# 9 Known Bugs and Work Arounds

# 10 Example of Start Scripts

| 10.1 | Startup.cmd         | 23 |
|------|---------------------|----|
| 10.2 | c:\AMU\AmuStart.cmd | 23 |

# 1 Version 3.10 AMU Release Notes

This release notes covers the Version 3.10 release of the AML Management Software (AMU). If question arise about any of these notes, call theADIC/GRAU Technical Assistance Center at the appropriate number:

• 00-800-9999-3822

# 1.1 For Your Safety

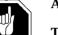

#### Attention

The AMU 3.0 has processes which sends itself time controlled commands to robots. Please make sure, that nobody is inside the library, if the AMU will be started. The AMU send commands undepended of a started host software.

# 1.2 Requirements

The CD\_ROM of this AMU version is a complete version, which does not require a previous version of AMU software. AMU 3.10 can replace all previous installed AMU versions. The following software releases are required:

| Software                        | Version                                                              | Version for use DCI              |
|---------------------------------|----------------------------------------------------------------------|----------------------------------|
| AML/2 robot<br>Standard Gripper | AML/2 2.20F or<br>higher                                             |                                  |
| tower                           | AML/2 2.20G or<br>higher                                             |                                  |
| parallel gripper                | AML/2 2.30E or higher                                                | AML/2 2.30G with Fix 4 or higher |
| AML/E robot<br>Standard gripper | AML/E 2.20K or higher                                                |                                  |
| parallel gripper:               | AML/E 2.30D or higher                                                | AML/E Version 2.30G with Fix 4   |
| AML/J robot                     | AML/J 2.40D or higher                                                | AML/J Version 4.01               |
| Scalar 1000                     | Scalar 1000 Microcode<br>1.01 or higher                              |                                  |
| DAS                             | UNIX: DAS 1.20<br>OS/2: DAS 3.012                                    |                                  |
| SNI-robar                       | Robar V2.5 or higher<br>(recommended Robar-SV<br>V3.0 <sup>a</sup> ) |                                  |
| HACC/OS400                      | Version 2.2 or higher                                                |                                  |
| HACC/VM                         | Version 1.4.2 or higher                                              |                                  |
| HACC/MVS                        | Version 3.00 and PTF<br>ZY30012 <sup>b</sup>                         |                                  |
| TwinATL                         | Version S0308D20 or hig-<br>her                                      |                                  |

**Table 1-1**Software Release Rquirements

a.Support of the new AMU 3.0-Features

b.Older versions of HACC/MVS do not support Dual-AMU and AMU-Clean-Management

Other host application software version prerequisites do not apply.

# 1.3 System Hard- and Software

| Table 1-2 | Hardware- and System-Software Requirements |
|-----------|--------------------------------------------|
|-----------|--------------------------------------------|

| Processor                                                | Pentium 120 (minimum)                                                                                                    |
|----------------------------------------------------------|----------------------------------------------------------------------------------------------------|
| Memory                                                   | 32MB Minimum (64MB recommended)<br>Systems having heavy load or more than<br>two hosts connected should have 64MB)                                                     |
| Disk                                                     | 850 MB or more                                                                                                    |
| IBM OS/2                                                 | Warp 3.0 with MPTS Fixpack WR08610 or<br>higher (for update look at the ADIC/<br>GRAU Service CD-ROM 3/1999<br>(326S00003) or ask ADIC/GRAU Techni-<br>cal Assistance) |
| IBM DATABASE 2                                           | DB/2 2.1 or higher (for updates ask<br>ADIC/GRAU Technical Assistance)                                                                                                 |
| IBM Communications<br>Manager                            | if necessary: CM/2 1.11 or higher                                                                                                    |
| IBM TCP/IP                                               | if necessary: OS/2 WARP CONNECT with TCP/IP support                                                                                                    |
| Dataswitch<br>(only AML/2 and<br>AML/E with Dual<br>AMU) | Automatic Data Switch<br>The Manual Data Switch, previous used<br>for Backup AMU will not longer suppor-<br>ted on AML/2 and AML/E.                                    |

# 1.4 Updates

Updates of any of these products should be performed by authorized and trained personnel.

#### Update from AMU 2.00 and earlier

The update of AMU 2.00 to AMU 3.02 should be performed by authorized and trained personnel.

# Update from AMU 2.20,AMU 2.30 or AMU 2.40 or AMU 3.02

If the correct prerequisites have already been installed, an update to AMU 3.02 may be performed by trained customer personnel.

### 2 AMU Installation Program

### 2.1 Installation

Perform the following steps to install the AMU version 3.10 :

- Step 1Check the correct level of your system software with the command syslevel (MPTS, DB/2)AMU 3.02 and higher does not work with a older Database<br/>Manager and without the MPTS Fixpack WR08610)
- **Step 2** If you install an update stop the current processing. Run shutdown AMU. If you run an initial installation, begin with step 5.
- **Step 3** Open an OS/2 window.
- **Step 4** Insert the AMU-Software CD-ROM and change in the installation directory
- Step 5 rename the startup.cmd e.g. ren startup.cmd startup.org in case of a update(renamed the startup.cmd). For new installation call direct the program Install
- **Step 6** Restart the computer (shutdown and boot).
- **Step 7** Insert the first diskette of AMU Software into the diskette drive or the CD-ROM in the CD-ROM drive.

#### Information

# Do not interrupt the installation process. This may lead to undefined conditions and problems with the database.

**Step 8** Open an OS/2 window and change to the drive or directory, where your AMU software is located e.g.

C:> e:<Enter> E:> cd amu310

**Step 9** Enter in this directory

E:\AMU310> install

Step 10 Select the installation options

```
INSTALLATION UTILITY
AMU - VERSION 3.10C
ADIC/GRAU Storage Systems
1 = New Installation of AML Management Software
(Installation without backup of an older Version)
2 = AMU Update from AMU *1) to 3.10C
3 = Deinstallation (Rollback) of a previously installed AMU 3.10C
4 = End
Select an Option:
```

\*1) Option 2 is for any kind of AMU software update (AMU 2.40x, AMU 3.0x, AMU3.10x). The next selections are only available update of AMU 2.40x, 3.0x and new installation.

**Step 11** Select your robot hardware.

```
INSTALLATION Robot Selection
AMU - VERSION 3.10C
1 = Installation for AML/2, AML/E and AML/J
(AML/2 without IBM-RIC adapter)
2 = Installation for AML/2 with Quadron Software for RIC adapter
3 = Installation for Scalar 1000
Select an Option:
```

**Step 12** Select your optional moduls

```
I N S T A L L A T I O N - Optional modul selection
AMU - V E R S I O N 3.10C
Please select the moduls which you want start with this AMU
1 = Installation without additional moduls
2 = Installation with Dismount Manager (DIM)
3 = Installation with Clean Manager (CLM) and DIM
Select an Option:
```

#### Step 13 Select your DAS-Option

```
I N S T A L L A T I O N - Option DAS
AMU - V E R S I O N 3.10C
Please select 'Y' if you want install a AMU with DAS or 'N' for
installation AMU without DAS
Press Y or N:
```

Step 14 Select the Drive Control Interface Option

```
I N S T A L L A T I O N - Drive Control Inerface
AMU - V E R S I O N 3.10C
Please select 'Y' if you want install the Drive Control Inerface
or 'N' for installation without DCI
DCI is necessary for usage of DLT Low Profile drives
Press Y or N:
```

**Step 15** Confirm the selected configuration, when you will ask.

**Step 16** Login with AMUADMIN when prompted to log on.

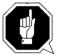

#### Warning

#### Please do not interrupt the installation process.

The following steps only apply to systems with a second harddisk (AML controller).

**Step 17** Terminate OS/2 and restart the computer.

Step 18 Wait until the following appears on the top left corner on the monitor: ■ OS/2 Step 19 Press keys <Alt>+<F1>

#### RECOVERY CHOICES

Select the system configuration file to be used, or enter the option correponding to the archive desired. ESC - Continue the boot process using  $\CONFIG.SYS$  without changes - Go to command line, (no files replaced, used orginal CONFIG.SYS) С 77 - Reset primary video display to VGA and reboot М - Restart the system from Maintenance Desktop (Selective Install) Choosing an archive from the list below replaces your current CONFIG.SYS, Desktop directory, and INI files with older versions. These older versions might be different from your current files. Your current files are savrd in \OS2\ARCHIVES\CURRENT. 1) Archive created 18.6.97 12.00.00 2) Archive created 18.6.97 12.10.00 3) Archive created 18.6.97 12.20.00 X) Orginal archive from INSTALL created 18.6.97 10.00.00

**Step 20** Select <C> as command line.

Enter the following command:

C:> amu\hddcopy

**Step 21** For Systems with VTAM Connection: Please have a look at the AMU Reference Guide and the CM/2 Documentation.

#### Information

After changes of the relationship between the database table coordinates and pool, the select tables must be updated. The reationsship will be changed by e.g.:

- insert of clean cartridges from Host or from the AMU
- insert or eject of scratch tapes from scratchpools.

For update run every time you have big pool table changes or the database selects are very slow the following procedure

• stop the AMU and run:

C:\amu> arcbndit

## 2.2 Deinstallation

During the installation, the previous AMU version, if present, was saved into backup directories. Selecting the corresponding option from the installation program menu allows to deinstall the AMU Version 3.02 and restore the previous installed AMU Version:

- **Step 1** Stop operation of the AML Management Software. (Host commands ROSO and HOLD or DAS command Robhome and DAS shutdown). Select "Shutdown AMU" from the AMU User Interface.
- **Step 2** Change the name of the file STARTUP.CMD to STAR-TUP.ORG.

C:> move startup.cmd startup.org

- **Step 3** Restart the computer (shutdown and boot).
- **Step 4** Insert the first diskette of AMU Software into the diskette drive or CD-ROM in the CD-ROM drive.
- **Step 5** Open an OS/2 window and change to install drive (e.g A:).
- **Step 6** Type "Install" and press <ENTER>.

Step 7Select the deinstallation option from the installation menu.Wait until the deinstallation process completes.

# 3 Changes in AMU 3.10C

**Table 3-1** Changes in the changed modules for version 3.10c

| Module       | Explanation of Changes                                      |
|--------------|-------------------------------------------------------------|
| amuconst.rc  | modify the version number                                   |
| amuconst.ini |                                                             |
| ArcSQLe.dll  | (+ ArcSQLe.BND, ArcSQLeN.BND, ArcBSQL.BND)                  |
| -            | Prevent the error: 'normal' termination of the ARC pro-     |
|              | cess                                                        |
| Art.exe      | TrcAssign macro added, function EvtReceive is now ca        |
|              | led with the correct szReceiver parameter. These chan-      |
|              | ges should make analysis more easy.                         |
| Bud.exe      | only LogWrite improved for EvtSend errors. Self trigge      |
|              | ring added, that means if the communication to the par      |
|              | ner is lost a flag is set when update requests are received |
|              | by the 'active on error'- BUD.                              |
|              | After reconnect the flag is used to start the transmission  |
|              | of database updates without an external trigger (until      |
|              | now a next command / next update was necessary to           |
|              | restart the transmission of updated database records.       |
| Cfg.dll      | default version changed to "V03.10C "                       |
| Cfg.dll,     | Next try to prevent SYS 3170; our own routines should       |
| HocPmac.dll  | be called before the system exit routines are done.         |
| Clm.exe      | insert of cleaning cartridges to pre-defined slots          |
| Chillere     | skip cleaning request (internal MOCL sent by KRNP),         |
|              | when drive cleaning bit wasn't reset by a previous cle-     |
|              | aning operation; this prevents us from having a cleaning    |
|              | loop until all cleaning cartridges are wasted;              |
| Con-         |                                                             |
|              | Currently mounted clean cartridges are shown in the         |
| Clean.exe    | correct way.                                                |
| ConCont.dll  | Maximum number of records (which may be stored)             |
| <u> </u>     | increased from 64 to 128 commands.                          |
| ConLog.exe   | The current window position and size and the current        |
|              | fonttype and -size are stored into the os2.ini (Appl.       |
|              | AMU, keys: ConLog_Fontsize, ConLog_WinPosSize).             |
|              | During startup of the online log these values are read      |
|              | from the inifile and used for more convenience.             |
|              | Window-Pos-Size is corrected if the window was move         |
| <u></u>      | outside the visible screen.                                 |
| DBconv.exe   | When started with option '-d' (restore existing             |
|              | DBconv.dat file) the existance of the DBconv.dat file wa    |
|              | not checked before the database was dropped. So it wa       |
|              | possible to loose the ABBA database by a simple user        |
|              | mistake. Now DBconv stopps with an error message            |
|              | if the datafile doesn't exist.                              |
| filetr.exe   | Now the configured files will saved permanent.              |

| Module                                  | Explanation of Changes                                                                                  |
|-----------------------------------------|----------------------------------------------------------------------------------------------------|
| hoc3964.dll,                            | enable DTR for support of a new 8 multi-port PCI adap                                                   |
| hocaml2.dll                             | ter                                                                                                    |
| HocAml2.dll                             | For Dual-AMU systems send received messages to RTE                                                      |
|                                         | only if this isn't possible send directly to KRN (until now                                             |
|                                         | all received messages were sent directly to KRN, no rou                                                 |
|                                         | ting was possible)                                                                                      |
| HocEhll.exe                             | fixed problem, when RTE is inactive if we can't send                                                    |
|                                         | HACC request to RTE, we send directly to KRN                                                            |
|                                         | added ExitList function added DosError () function to                                                   |
|                                         | prevent 3170 popup window, when hocehll.exe process                                                     |
|                                         | ends due to inactive 3270 presentation screen                                                           |
| HocScan.dll                             | changed open and initialization of serial communication                                                 |
| 110000000000000000000000000000000000000 | port now some trace messages are written.                                                               |
| HocTcpIp.dll                            | fixed ROBAR reconnect (no more timeout)                                                                 |
| install.cmd                             | enhancement for set to ACTIVE and correct KRNLOAI                                                       |
|                                         |                                                                                                    |
| KrnLStep.dll                            | changed fct. KrnGetRequester a switch normal didn't work, when only one host is configured; the problem |
|                                         | was, that the loop end criteria, which checks valid AMU                                                 |
|                                         |                                                                                                    |
|                                         | requesters, was derived from KrnCfgHosts->usNumOf<br>instead of KrnCfgAMUs->usNumOf                     |
|                                         |                                                                                                    |
|                                         | Better (more expressive) LogWrites in some error cases.                                                 |
|                                         | Send LOOK-Kommand direct to KrnP (do not use the                                                        |
|                                         | routing via the KRN-receiving queue). Use of the newe                                                   |
|                                         | constants (more expressive constants) for the option (=                                                 |
| 77 7 7 7 7 1 111                        | select case) of ArcEView calls.                                                                         |
| KrnLUtil.dll                            | Prevention of a double-mount situation in case of the                                                   |
|                                         | following command sequences: MOVE - KEEP - MON                                                          |
|                                         | (Keep and Mount same drive) INVT - KEEP - MONT                                                          |
|                                         | (Keep and Mount same drive) in both case the MONT                                                       |
|                                         | must wait until the KEEP ends, this was done by a query                                                 |
|                                         | with KrnManageTapeDevStatus, but the function-call                                                      |
|                                         | was done with the wrong coordinate. Now this function                                                   |
|                                         | is called with the drive coordinate of the (possibly) nex                                               |
|                                         | cmd. An additional command sequence is triggered                                                        |
|                                         | inside of KrnActMontOrKeep (KKLR = Keep, Keep,                                                          |
|                                         | same drive, same robot).                                                                                |
|                                         | Correct answers to the ABBA1-Inventories. The part of                                                   |
|                                         | generating an ABBA1-answer when no volser was                                                           |
|                                         | detected (starting at line 226) is nearly new, the return                                               |
|                                         | values NO_ERROR and                                                                                     |
|                                         | AMU_WRN_INVT_MISMATCH must be handled in                                                                |
|                                         | separated parts                                                                                         |
| KrnPhys.dll                             | added synchronization for KRNP list access via hmtx-                                                    |
|                                         | semaphore in function KrnRhoRecv() and KrnAMU-                                                          |
|                                         | PRecv()                                                                                                 |

**Table 3-1**Changes in the changed modules for version 3.10c

| Module      | Explanation of Changes                                                                        |
|-------------|-----------------------------------------------------------------------------------------------|
| KrnPmac.dll | fixed problem with PMAC register dump                                                         |
|             | Build answer for correct command with correct return                                          |
|             | code. Avoid blocking of KrnP when first command is to                                         |
|             | a DG drive and it fails. Remember PIDDATA for com-                                            |
|             | mand if there is an error in KrnReadAMUPQueue called                                          |
|             | from KrnSendContMsg. Build answer for failed com-                                             |
|             | mand if KrnSendContMsg fails, not for command that                                            |
|             | triggered this function. New function KrnTriggerRe-                                           |
|             | sponseAndCommand that replaces the calls of Krn-                                              |
|             | BuildAMUPResponse. This function triggers the next                                            |
|             | RHO command by KrnSendContMsg and handels its                                                 |
|             | errors. It also builds the answer for the requested com-                                      |
|             | mand by calling KrnBuildAMUPResponse.                                                         |
| Log.dll     | A lot of trace messages added (especially for LogInit-                                        |
|             | ReadForce), length for strcmp corrected, so the name of                                       |
|             | the monitoring queue should be found during the                                               |
|             | second run. Length for EvtSend of the name of the new                                         |
|             | monitoring queue corrected (it's better to send the zero-                                     |
|             | terminated string).                                                                           |
| LogView.exe | After use of pushbutton 'View' the correct tool                                               |
|             | (Log2Asc.exe or LogCopy.exe) is used to generate the                                          |
|             | logview.txt. The choice is done by the filename of the                                        |
|             | selected file (starting with log* indicates the use of                                        |
|             | Log2Asc). This is an additional feature for more conve-                                       |
| D           | nience.                                                                                       |
| Rte.exe     | Rte should only work on commands with a minimum of                                            |
|             | 70 characters, $AML/2$ format has 70 characters, usable                                       |
|             | ABBA1 format has 80 characters. On shorter commands there is the risk of an access violation. |
|             | there is the risk of all access violation.                                                    |

**Table 3-1**Changes in the changed modules for version 3.10c

# 4 Changes in Version 3.10B

 Table 4-1
 Changes in the changed modules for version 3.10b

| Module                      | Description                                                                                                    |
|-----------------------------|----------------------------------------------------------------------------------------------------|
| KrnPmac.DLL                 | Changes in the synchronisation of the threads (Pro-<br>blems with fast > 300MHz Computers). Inititialisa-<br>tion of variables with 0.<br>Changes in the memory management.                                   |
| Bud.exe                     | <ul> <li>Changes in the Log- and Traces for better analysis<br/>for the problem of a lost of communicatin between<br/>the two AMU computers.</li> <li>Additional changes in the memory management.</li> </ul> |
| Clm.exe                     | If the user increased the MaxUseCount of a drive<br>during the started cleaning (already sended NTFY<br>1309) now the clm completed this cleaning to pre-<br>vent a for ever locked drive.                    |
| FileTr.exe                  | GUI fields can now be entered by the Tab key.                                                                                                    |
| AmuConst.ini<br>AmuConst.rc | ADS icon was missing because a value DTYP<br>NUMOF was not correct.                                                                                                    |
| ConArc.DLL                  | Check boxes now only enabled for devices from type tower                                                                                                    |
| ConEdVol.DLL                | For Update all in Edit Volser Range, now the field<br>Owner must be filled with values 1-3.                                                                                                    |
| ArcBase.DLL                 | Additional check of the COwner, modification only to 1,2 or 3 allowed.                                                                                                    |
| KrnPhys.DLL                 | access to the request table now with a semaphore.                                                                                                    |
| cfg.dll                     | CAN address for DCI changed to 2 digits,<br>additional PROC KRNLOAD                                                                                                    |

# 5 Changes in Version 3.10a

| Table 5-1 | Changes in the changed modules for version 3.10a |
|-----------|--------------------------------------------------|
|-----------|--------------------------------------------------|

| Module       | Description                                                                                                    |
|--------------|----------------------------------------------------------------------------------------------------|
| KrnUtil.DLL  | Krn Trap after a negative answer for a not longer<br>necessary KEEP (rc=1094 or N203)<br>changes of the logwrites for **kernel** state mis-<br>match |
| ConTrc.DLL   | Write/Formate trace produced an error message                                                                                                    |
| KrnPMAC.DLL  | Teach with option 1P has produced a trap, because of a to small buffer                                                                               |
| HocEHLL.exe  | Trap if the communication session is inactive                                                                                                    |
| KrnPhys.dll  | Drive are not able to operate if the drive name is<br>higher then 99 (Coordinate not found in KrnRefPt)                                              |
| KrnP.exe     | corrected exit list                                                                                                    |
| DBconv.exe   | not valid values in the column VTYPE will be repla-<br>ced with U instead of X                                                                       |
| AMU.msg      | changed Logwrites for BUD (remove the wrong %)                                                                                                    |
| AmuConst.ini | additional Drive M8100 (Diana-4)                                                                                                    |
| HOCScan.DLL  | Correction in the protocol to the scanner communi-<br>cation (Barcode reading with fast AML controller)                                              |

#### **Configuration Changes**

With AMU 3.10a will supported the new drive M8100 from Fujitsu (Diana-4) for the media type 3590 (Magstar). For using of the drive, you need the robot code 4.00 or higher for AML/J and 2.30G for AML/2 and AML/E. The new drive has the AMU type 'DZ'.

### 6 Changes in Version 3.10

### 6.1 Drive Control Interface

AMU 3.10 can be configured with a communication line to the Drive Control Interface (CAN-Bus) for

- Check the drive state
- Check Drive Clean requirements
- Determine time for drive dismount by the robot

### 6.2 Backup Deamon

AMU 3.10 will be distributed with a new BUD for a more safety control of the database on the Dual-AMU. New Features are:

- No more updates possible from a passive to a active AMU
- In case of a missing coordinate, the BUD send now futher updates to the other coordinates.

# 6.3 Configuration

For the DCI create the new Interface type ID (DCI-SOTEC) for configure CAN address and the DCI port.

| Name :        | 104                |        |
|---------------|--------------------|--------|
| Description : | DCI1               |        |
| Туре :        | ID - DCI SOTEC     |        |
|               |                    |        |
|               |                    |        |
|               |                    |        |
| CAN - Addr    |                    |        |
| Drive port D  | G04 1              |        |
| Drive port D  | G05 2              |        |
| Drive port D  | G06 3              |        |
| Drive port D  | G07 4              |        |
| Drive port D  | G08 <mark>5</mark> |        |
| Drive port D  | G09 6              | ОК     |
|               |                    | Cancel |
|               |                    |        |

For the Host a new configuration field for Insert- and Eject-ranges for Default using, if the Host does not send a Insert-or Rject area in the command.

For the AMU to AMU communication with TCP/IP changed the configuration to reduce the configuration to only 2 hostnames and 2 ports (automatic duplication for the second AMU communication ICON)

# 6.4 File Transfer

New Graphical Interface in the Service for transfer configuration files from one to the other PC with the FTP (free preselection of files and target PC)

# 7 Detailed AMU process changes

# 7.1 ARC

• new querry for number of dirty records (used for switch command)

# 7.2 ART, LOG, TRC

no changes

#### 7.3 BUD

complete new

### 7.4 CON

- ConConf changes for DCI
  - line from AMU to drive container with configuration Icon
     In Host configuration default Logical Ranges, if the host send
  - In Host configuration default Logical Ranges, if the host send insert/ejects without a range
     In Menu Service replaced the BUD Control with Dual-AMU Service
- In Menu Service replaced the BUD Control with Dual-AMU Service with File-Transfer, Activate this AMU
- Allowed the Configuration for no cyclic drive cleaning

## 7.5 CLM

• support of the Clean command from DCI

### 7.6 DIM

no changes

# 7.7 HOC

• Changes for Dual-AMU configuration

### 7.8 KRN-L

- in case of a krn state mimatch, autorecovery
- · new internal status command for drive cleaning

- enhancement in the switch modul for the normal switch
- support of the new separat process KRN-P
- support of the new BUD

# 7.9 KRN-P

- process separated
- enhancement for Drive control CAN commands to the DCI, new reco-

very commands to the robot for operate the handle on the DLT drive

# 7.10 RFM

no changes

## 7.11 RTE

• free memory before exit

# 7.12 PMMAINT

• enhancement of the preparing of the configuration

# 7.13 CFG

| Code for media type in<br>AMU | Media Type              |
|-------------------------------|-------------------------|
| DG                            | Drive DLT (Low Profile) |
| ID                            | DCI Communication       |

# 8 Addressed Tickets

## 8.1 AMU 3.10C

Table 8-1Solved problems in AMU 3.10C

| Ticket number | Problem                                                             |
|---------------|---------------------------------------------------------------------|
| ET0000025079  | wrong status returned for HACC/MVS com-<br>mand INC and INV         |
| ET0000031435  | Backup from RFM menu does not work                                  |
| ET0000035284  | TCP/IP Communication problems                                       |
| ET0000035904  | SYS3175 during save the configuration                               |
| ET0000036288  | 3270 communication problems without RTE                             |
| ET0000037043  | Insert Cleaning cartridges to a predefined posi-<br>tion in the AML |
| ET0000037074  | TCP/IP Communication to ROBAR                                       |
| ET0000040136  | Installation of AMU with BUD                                        |
| ET0000040136  | Installation of AMU with BUD                                        |
| ET0000041574  | Online Log is hanging up                                            |
| ET0000044344  | SYS 3170 bei HOC EHLL Communication                                 |
| ET0000045397  | Display of Online Log, if moved to the outside of monitor           |
| ET0000046169  | Cleaning DLT7000 endless loop                                       |

# 8.2 AMU 3.10B

Table 8-2Solved problems in AMU 3.10B

| Ticket number                | Problem                                                    |
|------------------------------|------------------------------------------------------------|
| ET0000036640<br>ET0000031062 | KRN Tap SYS 3175                                           |
| ET0000036863                 | Problems with configuration changes and lok-<br>ked drives |

| Ticket number | Problem                                                                              |
|---------------|--------------------------------------------------------------------------------------|
| ET0000036525  | Problems with wrong COwner in the database<br>(Owner = 0)                            |
| ET0000038039  | interne Problems with the command list access, which produced a complete system stop |

Table 8-2Solved problems in AMU 3.10B

# 8.3 AMU 3.10a

Table 8-3Solved problems in AMU 3.10a

| Ticket number | Problem                                                                                  |
|---------------|------------------------------------------------------------------------------------------|
| ET0000033419  | KRN-Trap direct after a KEEP which is not lon-<br>ger necessary (drive is already empty) |
| ET0000033919  | Failure message during the format trace direct on a floppy drive (drive a:\)             |
| ET0000033920  | Teach with the option 1P produced a Trap                                                 |
| ET0000034028  | Trap if the Host communication session not active                                        |
| ET0000034432  | Drive with names about D99 will not found in the teach point file                        |

# 8.4 AMU 3.10

| Table 8-4 | Solved problems in AMU 3.10 |
|-----------|-----------------------------|
|-----------|-----------------------------|

| Ticket number | Problem                                                                      |
|---------------|------------------------------------------------------------------------------|
| ET0000030906  | Enhancement of Logwrite for the FLIP com-<br>mand                            |
| ET0000033088  | Kernel State mismatch produced a stop of the system                          |
| ET0000030878  | sort files in the View Log files dialog                                      |
| ET0000031062  | Prevent the system failure SYS3170                                           |
| ET0000015086  | Move to the second problembox in a AML/J                                     |
| GR000002985   | Problems with the file transfer of the AMU-<br>CONF.INI file to the DUAL-AMU |

# 9 Known Bugs and Work Arounds

| Ticket number | Problem                                                                                                    | Workaround                                                                                                    |
|---------------|----------------------------------------------------------------------------------------------------|----------------------------------------------------------------------------------------------------|
| 19990505_3    | Rho File Manager starts KRN<br>without any options<br>(Problem with DAS or Dual-<br>AMU)                                                    | After using RFM, restarts the<br>AMU (shutdown AMU, call<br>AmuStart.cmd)                                           |
| ET0000025079  | The command INVT in the<br>ABBA/1 format returned for<br>coordinates with ejected vol-<br>ser FREI00 and 0L instead of<br>the volser and *E | Use the command ULC<br>(HACC/MVS command<br>ACC to get informations<br>about the coordinate)                        |
| ET0000031435  | The function BACKUP of the RFM does not work.                                                                                               | Use the command receive<br>files from rho to make a bak-<br>kup of the controller micro-<br>code of AML/2 and AML/E |
| GR000004295   | On AML/2 twin systems the pass trough function does not work                                                                                | Insert the cartrides always on<br>the robot, where the drive is<br>located for the mount                            |
| GR000002878   | AMU-Manual Mode also for AML/J                                                                                                    | Configure the robot type R0<br>(AML/2)                                                                              |

**Table 9-1**Known Bugs and Work arrounds

| Ticket number | Problem                                                                                                    | Workaround                                                                                                    |
|---------------|----------------------------------------------------------------------------------------------------|----------------------------------------------------------------------------------------------------|
| SNS007        | EJ(T) support for volume<br>mountable from Insert area<br>The AMU 3.0 offers the<br>direct mounting of cartridges<br>from a EIF position or an<br>HICAP door. It is currently<br>not possible to issue an EJ or<br>EJT command for such cart-<br>ridges. This can cause trou-<br>bles for the applications, that<br>usually do not know whether<br>a cartridge is in such a posi-<br>tion or not.<br>This error will be corrected in<br>the next AMU release. | The consequence in BS2000 is<br>that the MAREN statements<br>//EXPORT-VOLUME and<br>//RETURN-VOLUME will<br>be rejected for volumes that<br>are mountable from an EIF<br>or an HICAP door. Procedu-<br>res using this statement will<br>go to error. Waiting for the<br>AMU correction,<br>- the removal of such volu-<br>mes from the BS2000<br>MAREN catalogue can be<br>done by a manual removal<br>from the EIF or HICAP door<br>(i.e without any //EXPORT-<br>VOLUME //RETURN-<br>VOLUME on BS2000).<br>- it is still possible to insert<br>the cartridges into the robot<br>with IN before using them<br>for mounting.<br>- the use of the MAREN<br>statements //EXPORT-<br>VOLUME and //RETURN-<br>VOLUME on BS2000 is for-<br>bidden for volumes in the<br>robot if the volumes are not<br>explicitely inserted with IN. |
| SNS021        | Commands for drives during<br>a AMU generated drive cle-<br>aning will be canceled by<br>AMU.                                                                                                    | <ul> <li>For compatibility with<br/>ROBAR, do not use AMU<br/>drive cleaning for drive<br/>used by ROBAR.</li> <li>Set in DAS the option<br/>no_avc</li> </ul>                                                                                                    |

| Table 9-1Known Bugs | s and Work arrounds |
|---------------------|---------------------|
|---------------------|---------------------|

# 10 Example of Start Scripts

## 10.1 Startup.cmd

```
startcm
cmwait -w 600
cd amu
start AmuStart
start nnlink
```

# 10.2 c:\AMU\AmuStart.cmd

| @REM                                                                     |
|--------------------------------------------------------------------------|
| <pre>@REM Filename: AmuStart.cmd</pre>                                   |
| <pre>@REM Description: Start Script for the AMU modules</pre>            |
| @REM                                                                     |
| @REM [cd can                                                             |
| <pre>@REM DL Download binaries to CAN-controller</pre>                   |
| @REM cd]                                                                 |
| <pre>@REM start /C /min "AMU Kernel" krn [/S] [/R] [/B]</pre>            |
| <pre>@REM Options: /S AMU with a DAS</pre>                               |
| <pre>@REM /R Dual AMU (AMU router is running)</pre>                      |
| @REM /B Dual AMU (AMU Backup Deamon is running)                          |
| @REM [start /C /min "AMU Router" rte] Dual-AMU with router               |
| @REM [start /C /min "AMU Backup Deamon" bud] Dual-AMU with Backup Deamon |
| <pre>@REM start con [/L] Option: /L automatic start of Online Log</pre>  |
| @REM                                                                     |
|                                                                          |
| cd can                                                                   |
| DL                                                                       |
| cd                                                                       |
|                                                                          |
| start /C /min "AMU Kernel" krn /S /R /B                                  |
| start /C /min "AMU Router" rte                                           |
| start /C /min "AMU Backup Deamon" bud<br>start con /L                    |
| exit.                                                                    |
| CALL                                                                     |
|                                                                          |